Go to the taskstream website: https://www1.taskstream.com/

Log in to your account:

| Username P | Password |        |               |                 |                         |
|------------|----------|--------|---------------|-----------------|-------------------------|
|            |          | Log In | Forgot Login? | Request Support | Create or Renew Account |

Your homepage will look something like this:

| Merritt College                                                                                          |                                             |                                       |                                                                                                    |       | Jennifer Shanoski   My Accou | nt • Log | out   🕜 Help   🔄 taskstrea                                                                                     |
|----------------------------------------------------------------------------------------------------|---------------------------------------------|---------------------------------------|----------------------------------------------------------------------------------------------------|-------|------------------------------|----------|----------------------------------------------------------------------------------------------------|
| A Shared Resources Locato                                                                                | r Messages Resou                            | ource Tools                           |                                                                                                    |       |                              |          |                                                                                                    |
| 9                                                                                                    | Welcome                                     |                                       |                                                                                                    |       |                              |          | Communications @                                                                                               |
|                                                                                                    | accountability initiative:                  | es at all levels of the institution   | rovide an effective way to document, analyze,<br>.n.<br>I reliable Web-based software and the highest | -     |                              | o with   | Announcements:     System Maintenance     Scheduled Maintenance -     Sunday Morning October 20th              |
| Review @                                                                                                 | Workspaces @                                | Faculty credentials                   | 0                                                                                                    |       |                              |          | Taskstream will be offline on<br>Sunday Morning October 20,<br>2013 to complete scheduled<br>maintenance from: |
| <ul> <li>Items requiring review</li> <li>Reviews to be released</li> <li>View all submissions</li> </ul> |                                             |                                       |                                                                                                    | Parti | cipating area name Search    | Clear    | (GMT) 9:30AM - 1 Read More.                                                                                    |
| AMS Coordinator @                                                                                        | Total Course List<br>BIOL 001A GENERAL B    | BIOLOGY<br>t & Continuous Improvement | Black                                                                                                 |       | - select report -            | Go       | Posted: 10/07/2013 01:35:59<br>PM by System Administrator<br>September 2013 Site Upgrade                       |
| Amb Coordinator @                                                                                        | <ul> <li>Course Assessment &amp;</li> </ul> | a Continuous Improvement              | Pian >>                                                                                               |       |                              |          | Taskstream will be offline for a<br>scheduled upgrade on<br>Wednesday, Sectomber 19                            |

Any time you want to return to your homepage you can click on the house icon at the top left of the menu bar:

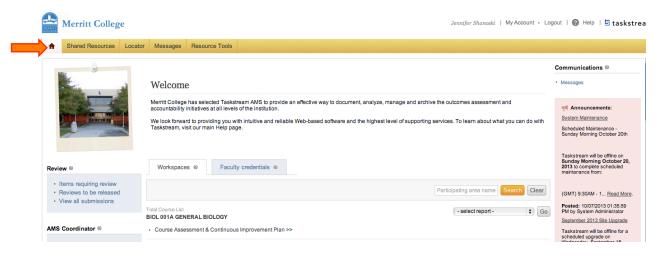

### How to add Actions to Improve Learning to an Assessment Plan:

Find the course that you would like to add an Actions to by scrolling down on your homepage.

Click on the "<u>Course Assessment & Continuous Improvement Plan</u>" for the course that you are working on.

| Merritt College                                                                                                    |                                                                                                    | Jennife                                                                                                    | er Shanoski   My Account • Logout   🕜 Help   🔄 taskstream  |
|----------------------------------------------------------------------------------------------------|----------------------------------------------------------------------------------------------------|----------------------------------------------------------------------------------------------------|------------------------------------------------------------|
| A Shared Resources Loca                                                                                                    | tor Messages Resource Tools                                                                                                    |                                                                                                    |                                                            |
|                                                                                                    | Total Course List<br>BIOSC 2 Theory and Practice of Optical Microscopy<br>• Course Assessment & Continuous Improvement Plan >>                                                                                                    | - sei                                                                                                    | ect report - 🔰 Go                                          |
|                                                                                                    | Total Course List<br>BIOSC 3 ADVANCED FLUORESCENCE/CONFOCAL MICROSCOP<br>Course Assessment & Continuous Improvement Plan >>                                                                                                    | Y - sel                                                                                                    | tect report - t) Go                                        |
|                                                                                                    | Total Course List<br>BIOSC 30 GENOMICS THEORY<br>• Course Assessment & Continuous Improvement Plan >>                                                                                                    | - sei                                                                                                    | ect report - 🛛 🗘 Go                                        |
|                                                                                                    | Total Course List<br>BIOSC 35 Micro-Robotics in DNA Sequencing<br>- Course Assessment & Continuous Improvement Plan >>                                                                                                    | - set                                                                                                    | lect report- + Go                                          |
| Your screen                                                                                                    | will now look like this:                                                                                                    | Jennife                                                                                                    | ier Shanoski   My Account - Logout   🕜 Help   5 taskstream |
| Shared Resources Loca     Edit Content     Discuss                                                                                                    | sion ✓ Submission & Read Reviews 🛱 Publish                                                                                                    | T Options & Info                                                                                                    |                                                            |
| BIOSC 30 GENOMICS THEOR<br>texpand All Collapse All<br>Standing Requirements<br>Standing Requirements<br>Standing Requirements<br>Standing Requirements<br>Assessment Plan<br>Status Report<br>Status Report<br>Status Repo | Y (Workspace: Course Assessment & Continuous Improved<br>Edit Content:<br>A number of options are available in this workspace:<br>• To view, add or edit content, select the item from the<br>• To initiate discussion topics or add comments about th<br>• Once work is completed, submit items to your designa.<br>• You can also use the "Share" feature located at the top<br>For more information on any of these options simply click the | panel on your left, and then dick "Check Out"<br>e content added to these requirements, dick the Discussi<br>ted reviewer via the Submission and Review tab (if this ta<br>of each requirement content page to make items visible i | ab does not appear, then review is not required for this   |

# Scroll down to the current year on the left menu and select "Actions to Improve Learning"

| A Shared Resources Locate                                                                                                    | sator Messages Resource Tools                                                                                                    |        |
|----------------------------------------------------------------------------------------------------|----------------------------------------------------------------------------------------------------|--------|
| 🖋 Edit Content 📮 Discussi                                                                                                    | ission Vubmission & Read Reviews 🔓 Publish 👔 Options & Info                                                                                                    |        |
|                                                                                                    | RY (Workspace: Course Assessment & Continuous Improvement Plan)                                                                                                    | We     |
| Cycle                                                                                                    | Edit Content:                                                                                                    |        |
| Actions to Improve<br>Learning     Status Report     Status Report     Status Report     Assessment Plan     Assessment Findings     Assessment Findings     Status Report     Status Report     Assessment Plan     Assessment Plan     Assessment Plan     Assessment Plan     Assessment Findings     Assessment Findings     Assessment Findings     Assessment Findings     Assessment Findings     Assessment Findings     Assessment Findings | A number of options are available in this workspace: <ul> <li>To view, add or edit content, select the item from the panel on your left, and then click "Check Out"</li> <li>To initiate discussion topics or add comments about the content added to these requirements, click the Discussion tab</li> <li>Once work is completed, submit items to your designated reviewer via the Submission and Review tab (if this tab does not appear, then review is not required for Workspace).</li> <li>You can also use the "Share' feature located at the top of each requirement content page to make items visible to others at any time</li> </ul> For more information on any of these options simply click the <i>Q</i> Help icon at the top of the AMS site. | r this |

## Click on "Check Out" to start working and scroll down.

| Merritt College                                                                                                    |                                        | Merritt Manager   My Account + Logout   🕜 Help   🔄 taskstream |
|----------------------------------------------------------------------------------------------------|----------------------------------------|---------------------------------------------------------------|
| ♠ Shared Resources Locator Messages Resource T                                                                                   | bols <u>II.</u> Analytics              |                                                               |
| 🖉 Edit Content 📮 Discussion 🖌 Vubmission & Rea                                                                                   | d Reviews 🕞 Publish 📑 Options & Info   |                                                               |
| BIOSC 30 GENOMICS THEORY (Workspace: Course Asse                                                                                 | ssment & Continuous Improvement Plan)  | Web View                                                      |
| <u>2011-2012 Assessment</u><br>Cycle                                                                                             |                                        | 🔁 Check Out                                                   |
| Assessment Results                                                                                                    | Learning (Continuous Improvement Plan) | Started                                                       |
| <u>Lections to Improve</u><br><u>Lections to Improve</u><br><u>Status Report</u><br><u>2012-2013 Assessment</u><br><u>Outile</u> |                                        |                                                               |
| Cycle     Assessment Plan     Assessment Findings     Assessment Findings     Actions to Improve                                 | ng " <b>Check Out</b> " above.         |                                                               |

## Click on "Create New Action Plan"

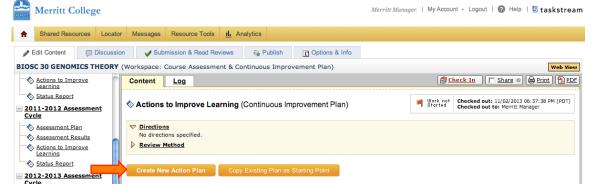

# Click on the arrow to expand the "Actions" section"

| Merritt College                                                            |                                                                 | Merritt Manager   My Account • Logout   🕢 Help   🔄 taskstream                                 |
|----------------------------------------------------------------------------|-----------------------------------------------------------------|-----------------------------------------------------------------------------------------------|
| A Shared Resources Locator                                                 | Messages Resource Tools IL Analytics                            |                                                                                               |
| Sedit Content                                                              | a Vubish & Read Reviews                                         |                                                                                               |
| BIOSC 30 GENOMICS THEORY (                                                 | Workspace: Course Assessment & Continuous Improvement Plan)     | Web View                                                                                      |
| Actions to Improve                                                         | Content Log                                                     | 💋 Check In 🛛 🔽 Share 🛛 🖨 Print 🔂 PDF                                                          |
| Status Report 2011-2012 Assessment Cycle                                   | Actions to Improve Learning (Continuous Improvement Plan)       | Work not Checked out: 11/02/2013 06:37:38 PM (PDT)<br>Storted Checked out to: Merritt Manager |
| Assessment Plan     Assessment Results     Actions to Improve     Learning | <u>Directions</u> No directions specified. <u>Review Method</u> |                                                                                               |
| Status Report                                                              | Actions                                                         |                                                                                               |

# Click on "Select Outcomes"

| Merritt College                                                            |                                                                                        | Merritt Manager   My Account + Logout   🍘 Help   🔄 taskstream                                 |
|----------------------------------------------------------------------------|----------------------------------------------------------------------------------------|-----------------------------------------------------------------------------------------------|
| A Shared Resources Locator                                                 | Messages Resource Tools <u>II.</u> Analytics                                           |                                                                                               |
| 🖉 Edit Content 📮 Discussion                                                | Submission & Read Reviews                                                              |                                                                                               |
| BIOSC 30 GENOMICS THEORY (                                                 | Workspace: Course Assessment & Continuous Improvement Plan)                            | Web View                                                                                      |
| Actions to Improve                                                         | Content Log                                                                            | 🖉 Check In 🛛 🔽 Share 💿 🖨 Print 🏠 PDF                                                          |
| Status Report<br>2011-2012 Assessment<br>Cycle                             | S Actions to Improve Learning (Continuous Improvement Plan)                            | Work not Checked out: 11/02/2013 06:37:38 PM (PDT)<br>Started Checked out to: Merritt Manager |
| Assessment Plan     Assessment Results     Actions to Improve     Learning | <ul> <li>▼ Directions<br/>No directions specified.</li> <li>▶ Review Method</li> </ul> |                                                                                               |
|                                                                            |                                                                                        |                                                                                               |
| Cycle                                                                      | Select Outcomes                                                                        |                                                                                               |

# Click on "Select Existing Set" to attach an outcome set.

| Merritt College                                                                       | Merritt Manager   My Account - Logout   🚱 Help   🗄 taskstream |
|---------------------------------------------------------------------------------------|---------------------------------------------------------------|
| ★ Shared Resources Locator Messages Resource Tools <u>IL</u> Analytics                |                                                               |
| 🖌 Edit Content 📮 Discussion V Submission & Read Reviews 😨 Publish 👔 Options & Info    |                                                               |
| BIOSC 30 GENOMICS THEORY (Workspace: Course Assessment & Continuous Improvement Plan) | Web View                                                      |
| Assessment Plan     Select from outcome sets                                          |                                                               |
| Actions to Improve Learning     Accept and Return     Select Existing Set             |                                                               |
| Status Report       2011-2012 Assessment   No outcome sets attached.                  |                                                               |
| Cycle         Accept and Return to Plan                                               |                                                               |

# Select the outcome set and click "Continue" (there is usually only one set.)

| Merritt College                                  | Merritt Manager   My Account • Logout                                                             | 😢 Help   占 taskstream |
|--------------------------------------------------|---------------------------------------------------------------------------------------------------|-----------------------|
| ♠ Shared Resources Locator Messages Resource 1   | Fools II. Analytics                                                                               |                       |
| ✓ Edit Content                                   | ad Reviews 🕞 Publish 📑 Options & Info                                                             |                       |
| BIOSC 30 GENOMICS THEORY (Workspace: Course Asse | essment & Continuous Improvement Plan)                                                            | Web View              |
| Assessment Plan Assessment Results               |                                                                                                   |                       |
|                                                  | Set in B<br>MICS THEORTY BIOSC 30 GENOMICS THEORY Outcome Set<br>(Learning Objectives & Outcomes) | [View Set]            |
| Status Report                                    | Biosc 30 Genomics theory outcome set again<br>(Learning Objectives & Outcomes)                    | [ <u>View Set</u> ]   |
| Cycle                                            | Continue                                                                                          |                       |

# Select the outcome and click "Accept and Return to Plan:

| Merritt College                                                          | Merritt Manager   My Ad                                      | ccount - Logout   🕜 Help   占 taskstream |
|--------------------------------------------------------------------------|--------------------------------------------------------------|-----------------------------------------|
| A Shared Resources Locate                                                | or Messages Resource Tools <u>II.</u> Analytics              |                                         |
| Sedit Content                                                            | ion Vubmission & Read Reviews                                |                                         |
| BIOSC 30 GENOMICS THEORY                                                 | (Workspace: Course Assessment & Continuous Improvement Plan) | Web View                                |
| Assessment Plan                                                          | Select from outcome sets                                     |                                         |
| Assessment Results     Actions to Improve     Learning     Status Report | Accept and Return to Plan Select Existing Set                | Show Descriptions                       |
| 2011-2012 Assessment <u>Cycle</u>                                        | Include All? > - V BIOSC 30 GENOMICS THEORY Outcome Set      | (Outcomes)                              |
| Assessment Plan                                                          | Remove Set                                                   |                                         |
| Assessment Results<br>Actions to Improve Learning                        | Outcome                                                      |                                         |
| Status Report                                                            | Outcome Mapping                                              |                                         |
| <u>2012-2013 Assessment</u><br>Cycle                                     | 1. Q. Institutional Learning Outcome                         | es: COMMUNICATION [Hide]                |
| Assessment Plan<br>Assessment Findings                                   |                                                              |                                         |
| Actions to Improve<br>Learning                                           | Accept and Return to Plan                                    |                                         |

#### Click "Add New Action"

| Merritt College                                          |                                  | Merritt Manager   My Account + Logout   🕜 Help   占 taskstream                     |
|----------------------------------------------------------|----------------------------------|-----------------------------------------------------------------------------------|
| ★ Shared Resources Locator Messages Resource Tools       | Analytics                        |                                                                                   |
| ✓ Edit Content                                           | S Deptions & Info                |                                                                                   |
| BIOSC 30 GENOMICS THEORY (Workspace: Course Assessment 8 | Continuous Improvement Plan)     | Web View                                                                          |
| Assessment Plan     Content     Log                      |                                  | Check In 🛛 🔽 Share 💿 🖨 Print 🔂 PDF                                                |
| Actions to Improve                                       | ng (Continuous Improvement Plan) | Work in Checked out: 11/05/2013 09:51:13 AM (PST) Checked out to: Merritt Manager |
| Status Report                                            |                                  |                                                                                   |
| 2011-2012 Assessment     Cycle     Review Method         |                                  |                                                                                   |
| Assessment Plan                                          |                                  |                                                                                   |
| Assessment Results                                       |                                  |                                                                                   |
| Actions to Improve<br>Learning                           |                                  | <b>v</b>                                                                          |
| Status Report Select Outcomes                            |                                  | Show Descriptions                                                                 |
| = 2012-2013 Assessment                                   |                                  |                                                                                   |
| Cycle                                                    |                                  | Show Full Results Details                                                         |
| Assessment Plan SIOSC 30 GENOMICS THE                    | DRY Outcome Set                  |                                                                                   |
| Assessment Findings Outcome                              |                                  |                                                                                   |
| Actions to Improve<br>Learning                           |                                  |                                                                                   |
| Status Report     Describe the                           | ons specified                    |                                                                                   |
| Cycle                                                    |                                  |                                                                                   |

#### Select that result that you want to include an action for and click "Continue"

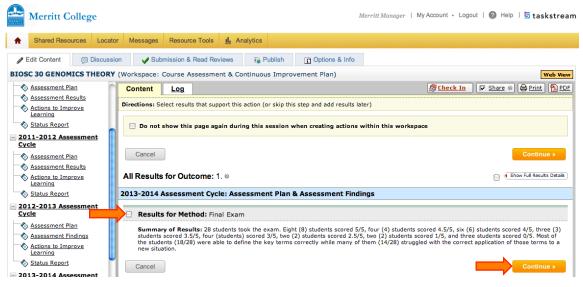

Provide an "Action Item Title" (1), "Action details and description" (2), "Implementation Plan (timeline)" (3),"Key/Responsible Personell" (4), "Expected outcome of this action" (5), "Budget request amount" (6), and "Priority level" (7). Click on "Apply Changes" (8) when you are done.

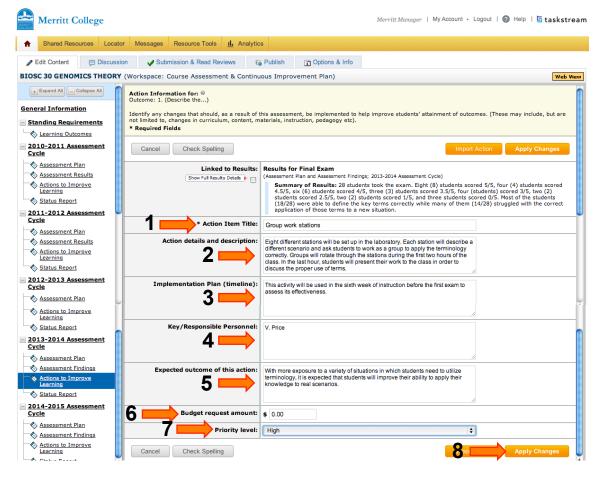

Supporting documentation can be attached by clicking on "Add/Edit Attachments and Links"

| Merritt College                                                                                                    |                                                                                                    | Merritt Manager   My Account • Logo                                                                                                    | out   🕜 Help   ५ taskstream                                                                                                    |
|----------------------------------------------------------------------------------------------------|----------------------------------------------------------------------------------------------------|----------------------------------------------------------------------------------------------------|----------------------------------------------------------------------------------------------------|
| A Shared Resources Locator Mes                                                                                                    | sages Resource Tools <u>II.</u> Analytics                                                                                                    |                                                                                                    |                                                                                                    |
| -                                                                                                    | ✓ Submission & Read Reviews<br>space: Course Assessment & Continuous Improve                                                                                                    | 👔 Options & Info<br>ment Plan)                                                                                                    | Web View                                                                                                    |
| Actions to Improve<br>Learning     Status Report     2012-2013 Assessment<br>Cycle     Assessment Findings     Assessment Findings     Actions to Improve | tent Log<br>DSC 30 GENOMICS THEORY Outcome Set<br>Dome  e the e the | Check In      S      Check In      S      S | Image: Share Image: Share |
| Assessment Plan     Assessment Findings     Actions to Improve     Letring     Status Benort                                                              | Budget request amount: \$0.0<br>Priority: High<br>Supporting A                                                                                                    | d/Edit Attachments and Links                                                                                                    |                                                                                                    |

A new window will open where you can 'Name File" (1), "Select File" (2), and "Describe File" (3). Then click "Add File" (4)

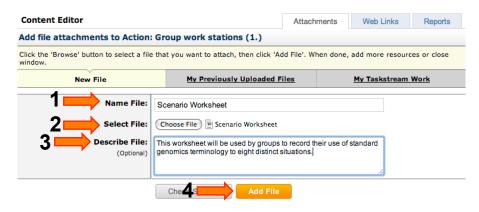

Once the file has completed uploading, you will see the screen below. Close this window to return to the taskstream workspace.

| Content Editor                                                                                                    | Attachments                                | Web Links              | Reports |             |  |  |  |  |  |  |  |
|----------------------------------------------------------------------------------------------------|--------------------------------------------|------------------------|---------|-------------|--|--|--|--|--|--|--|
| Add file attachments to Action: Group work stations (1.)<br>Click the 'Browse' button to select a file that you want to attach, then click 'Add File'. When done, add more resources or close window. |                                            |                        |         |             |  |  |  |  |  |  |  |
|                                                                                                    |                                            |                        |         |             |  |  |  |  |  |  |  |
| Your file was successfully added and appears on the list below.                                                                                                    |                                            |                        |         |             |  |  |  |  |  |  |  |
| Name File:                                                                                                    |                                            |                        |         |             |  |  |  |  |  |  |  |
| Select File:                                                                                                    | Choose File no file selected               |                        |         |             |  |  |  |  |  |  |  |
| Describe File:<br>(Optional)                                                                                                    |                                            |                        |         |             |  |  |  |  |  |  |  |
|                                                                                                    |                                            |                        | 1,      |             |  |  |  |  |  |  |  |
|                                                                                                    | Check Spelling Add File                    |                        |         |             |  |  |  |  |  |  |  |
|                                                                                                    |                                            |                        |         |             |  |  |  |  |  |  |  |
| View, Edit or Delete Already Attached Files                                                                                                    |                                            |                        |         |             |  |  |  |  |  |  |  |
| File 1: Scenario Worksheet<br>This worksheet will be used by groups to<br>situations.                                                                                                    | precord their use of standard genomics ter | minology to eight dist | View    | Edit Delete |  |  |  |  |  |  |  |

Once the file has completed uploading, you will see the screen below. Close this window to return to the taskstream workspace.

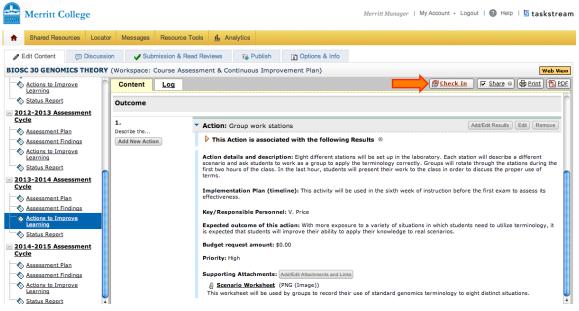

You can make comments to be saved by taskstream and then click "Submit Comment"

|                                                                                       | Merritt College                                                                                                |            |          |                    |              |        |                  | Merritt Manager | My Account + Logout | 🕜 Help   互 taskstream |
|---------------------------------------------------------------------------------------|----------------------------------------------------------------------------------------------------|------------|----------|--------------------|--------------|--------|------------------|-----------------|---------------------|-----------------------|
| <b>n</b>                                                                              | Shared Resources                                                                                               | Locator    | Messages | Resource Tools     | IL Analytics |        |                  |                 |                     |                       |
| Ø 1                                                                                   | Edit Content                                                                                                   | Discussion | y Sub    | mission & Read Rev | riews 🛛 🐻 F  | ublish | T Options & Info |                 |                     |                       |
| BIOSC 30 GENOMICS THEORY (Workspace: Course Assessment & Continuous Improvement Plan) |                                                                                                    |            |          |                    |              |        |                  |                 |                     |                       |
| -                                                                                     | Actions to Improve<br>Learning Check In Successful                                                             |            |          |                    |              |        |                  |                 |                     |                       |
| _                                                                                     | Status Report You have checked in the following area: 2013-2014 Assessment Cycle : Actions to Improve Learning |            |          |                    |              |        |                  |                 |                     |                       |
|                                                                                       | <u>2012-2013 Assessment</u> <u>Return to Work Area</u>                                                         |            |          |                    |              |        |                  |                 |                     |                       |
|                                                                                       | Assessment Plan                                                                                                |            | Optional |                    |              |        |                  |                 |                     |                       |
| × ×                                                                                   | Assessment Findings     Check in all other areas checked out by you (not applicable).                          |            |          |                    |              |        |                  |                 |                     |                       |
|                                                                                       | Add comment to the revision history log:     Add comment to the revision history log:                          |            |          |                    |              |        |                  |                 |                     |                       |
| ~                                                                                     | Status Report                                                                                                  |            |          |                    |              |        |                  |                 |                     |                       |
|                                                                                       | 13-2014 Assessme<br>cle                                                                                        | ent        |          |                    |              |        |                  |                 |                     |                       |
|                                                                                       | Assessment Plan                                                                                                |            |          |                    |              |        |                  | 1               |                     |                       |
| ×                                                                                     | Assessment Findings What would you like to do next?  Return to work area                                       |            |          |                    |              |        |                  |                 |                     |                       |
|                                                                                       | Actions to Improve<br>Learning                                                                                 |            |          | Go to Submissi     |              |        |                  |                 |                     |                       |
|                                                                                       | Status Report                                                                                                  |            |          | Submit Comn        | nent         |        |                  |                 |                     |                       |
| <u> </u>                                                                              | 14-2015 Assessme                                                                                               | ent        |          |                    |              |        |                  |                 |                     |                       |